## MQ SMF Formatting – How to Use and Analyse (or Analyze) the Data

Mark Taylor *marke\_taylor@uk.ibm.com* IBM Hursley Lyn Elkins *elkinsc@us.ibm.com* IBM Washington Systems Center

## speaker.setName(Lyn)

Capitalware's MQ Technical Conference v2.0.1.8

#### What is SMF

- Not the Sacramento International Airport
- SMF is the z/OS System Management Facility
  - A common utility for all z/OS subsystems to report activity
  - What they report and when they report it is up to them
- Each subsystem is assigned one or more SMF Types
  - MQ uses:
    - SMF 115 or MQ Statistics records
    - SMF 116 or MQ Accounting records
- SMF data is (1) collected, (2) dumped to a data set, then (3) formatted and analysed

#### How do you collect data (1)

- Collecting MQ SMF is controlled two ways:
- SYSP Macro
  - SMFSTAT attribute owns the Statistical (SMF 115) record production
    - This should be on all the time, set to (01,04) for all queue managers
  - SMFACCT attribute owns the Accounting (SMF 116) record production
    - Typically not on all the time, controlled by the START TRACE command

#### How do you collect data (2)

- Collecting MQ SMF is controlled two ways:
- START TRACE command

- +cpf START TRACE(A) CLASS(?)

- Starting and stopping the accounting trace is typically dynamic
  - CLASS(3) controls production of the Task Accounting (including queue) data
  - CLASS(4) controls production of the Channel Accounting data
  - CLASS(1) is no longer used
  - The classes are not inclusive, so if you want both Task and Channel accounting you need to turn on both 3 and 4

#### **Dumping records to SMF output data set**

- Once SMF data has been collected, it must be sent to output data sets
  - These can be considered an intermediate state
  - IFASMFDP copies data from SMF data sets to a sequential data set
  - IFASMFDL copies data from SMF logstreams to a sequential data set
- Options filter which records are copied to the output data set
  - Once the output data set is created, then it can be formatted

#### **SMF Streaming**

- New capability with z/OS 2.x via PTF OA49263
- "Live" access to SMF buffers without needing to dump for offline processing
  - Can then process data for real-time analytics
- Tool described here does not exploit that. But the SQL examples could be used

#### Working with the data

- Various tools have been around for a while
- CSQ4SMFD is a sample program provided with MQ
  - Dumps records from the data sets created by IFASMFDP/L jobs in a readable but unconsumable format
- SupportPac MP1B free tool to create reports from records
- Other commercially available tools for interpretation
  - Sometimes do not keep up with changes
  - Do not capture/use some critical data
  - This column means what?

#### **CSQ4SMFD Output – Message Manager**

```
message manager statistics data
--O-M-S-T---H-E-X---P-R-I-N-T----
Address
        = 1382608
00000000 :
         D40F0048 D8D4E2E3 00000001 00000001 <M...QMST....>
00000010 :
          00000013
                  00000003
                          00000000
                                   00000002 <....>
00000020 :
          0000000 0000000
                          00000000 00000000 <.....
00000030 :
          0000000 00000000
                          00000001 0000008 <....>
00000040 : 0000000 0000000
                                           <....
                                                           >
--O-M-S-T---F-O-R-M-A-T-T-E-D----
qmstid
        = d40f
qmstll
        = 0072
qmsteyec = QMST
qmstopen = 00000001
qmstclos = 00000001
          00000019
qmstget
        =
qmstput
        = 00000003
qmstput1
          00000000
        =
qmstinq
        =
         00000002
```

#### Challenges

- Tools sometimes broke with different MQ levels
- Calculations were not always clear, or correct
- Difficult to validate they were doing the right thing
- Filled up JES spool with reports

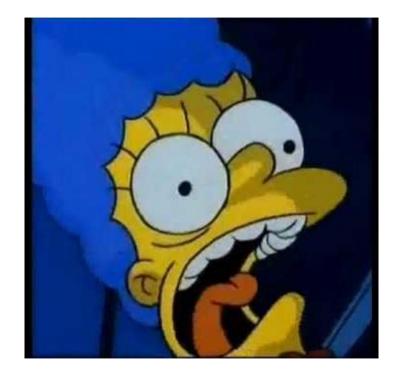

#### **JES Spool Example**

| SMF Record Type Numb |       | er of records \$HASP |         | 375 ELKINSE1    |  |  |
|----------------------|-------|----------------------|---------|-----------------|--|--|
| 2                    | 1     |                      |         | ATE EXCEEDED BY |  |  |
| 3                    | 1     |                      | 167,100 | J,000           |  |  |
| 115                  | 66    |                      |         |                 |  |  |
| 116                  | 2,684 | ,149                 |         |                 |  |  |
|                      |       | Output file name     |         | Number of Lines |  |  |
|                      |       | BUFF                 |         | 316             |  |  |
|                      |       | BUFFCSV              |         | 57              |  |  |
|                      |       | LOG                  |         | 326             |  |  |
|                      |       | TASK                 |         | 163M            |  |  |

## speaker.setName(Mark)

Capitalware's MQ Technical Conference v2.0.1.8

#### Challenges

- Would get calls asking how formatters actually worked
  - As I could see source code
- Not always able to understand it
  - But could see inconsistencies

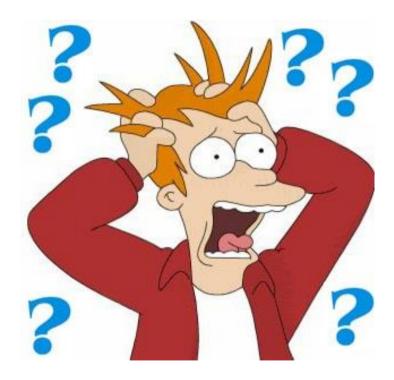

#### **Solution**

• I decided I had to learn how to process SMF

• Investigation ...

- Found various tools and toolkits but none suitable
  - Java code that only runs on z/OS because of I/O
  - Parser using DFDL for IIB records

#### As a Distributed person

- I know how to develop code that runs on Unix and Windows
  - Editors, compilers, debuggers etc

- Lyn wanted to import to spreadsheets which run on those platforms
  - And different programs were better able to handle large data
  - So formatting SMF on these platforms made sense

#### **Project Goal**

• Develop a tool that did not get in the way of analyses

• Format all the data and nothing but the data

• Syntax. Not semantics.

#### Some issues

- Formatting RDW
  - z/OS data sets are structured (embedded record lengths)
  - Files on Unix/Windows are mostly byte-streams
  - Need to be able to deal with the Record Descriptor Words
    - ftp options can keep RDW bytes when transferring bytes
    - > QUOTE SITE RDW
    - > BINARY

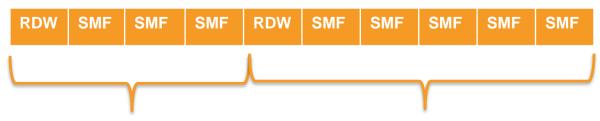

#### Yet more issues

- C headers and Assembler macros did not always match
- Incompatible changes made across some versions
  - Fields inserted in middle of structures
- Data formats not always cross-platform C-friendly
  - Assumptions about data type sizes
  - Assumptions about bit fields
  - Assumptions about endian-ness
  - Assumptions about padding
  - Structures not always complete/overlap

#### SMF not as self-describing as advertised

- Despite claims, SMF is not really self-describing
  - Unlike MQ's PCF
  - Model is header followed by "triplets" which say where each real element is, how long it is, and how many there are
- MQ SMF has some undocumented triplets, or skipped fields
  - Can't tell without reading docs and looking at the sample source code (and sometimes verifying in product source code)
  - Not everything has an eyecatcher (newest CHIN records)
- A whole class of subtypes seems undocumented

#### Starting on the formatter

- Started with RDW record reader, hex and EBCDIC dumper
  - Similar to the raw output from CSQ4SMFD
- To ensure I was processing one complete record at a time
  - One SMF record may be split across multiple dataset records
- Program evolved …
  - Simple structure for formatting MQ structures such as QPST
  - Adding the V9 pageset statistics took minutes
  - Might choose a different approach (Java?) if restarting
- Adding other record types (AMS is 180) is feasible

#### **Post Processing Challenges**

- Formatting the output data also had "opportunities"
- Spreadsheets try to be clever when importing CSVs
  - Date, time formats
  - Treating strings as numbers
  - And sometimes get it wrong
- So this formatter went through several iterations testing with Excel and LibreOffice to ensure data could be imported
  - Compromises needed on timestamp formats

#### **Unexpected popularity**

- After first version running, mentioned it at Interconnect 2016
- "How many people interested"
  - Expected only the co-presenter to raise hand
  - Rather more than that did
- So quickly got a version on github

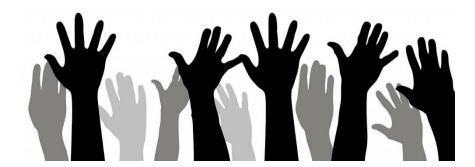

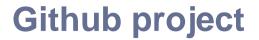

### http://github.com/ibm-messaging/mq-smf-csv

#### **Downloading data**

\$ ftp winmvs41 Connected to 9.20.1.1 User (winmvs41:(none)): met 331 Send password please. Password: 230 MET is logged on. Working directory is "MET.". ftp> **BINARY** 200 Representation type is Image ftp> QUOTE SITE RDW 200 SITE command was accepted ftp> GET 'MET.SMF.DATA' c:\smf\data\test.bin 200 Port request OK 125 Sending data set MET.SMF.DATA 250 Transfer completed successfully ftp: 792532 bytes received in 0.30 Seconds 2641.77Kbytes/sec. ftp> quit

#### **Running the program**

C:\smf>mqsmfcsv -i c:\smf\data\test.bin -o c:\smf\out -m 200 -s

MQ SMF CSV - Build Jul 17 2016 11:45:19 Swapping bytes in input records Processed 146 records total Ignored record count: 2 Formatted 115 subtype 1 record count: 48 Formatted 115 subtype 2 record count: 48 Formatted 115 subtype 215 record count: 48

#### A raw formatted CSV file

Date.Time.LPAR.QMor.MQ Version.Interval Start (DATE).Interval Start (TIME).Inter val Duration,BufferPool,Buffer Count,Lowest Stealable,Current Stealable,Getp Old Requests.Getp New Requests.DASD Read.Set Write Pages.Pages Written.DASD Write.S unc\_Writes,Defer\_Write\_THold\_Reached,Sunc\_Write\_THold\_Reached.Buffer\_Steals,Buff er\_Steals\_Hash\_Changes,Suspend\_No\_Buffers,LOC,FIX, "2015/11/23"."21:10:04.930000"."H019"."MQPC".="800"."2015/11/23"."20:40:12.04535 9", 1792.0, 50000, 49981, 49984, 966636, 0, 0, 966532, 84, 31, 17, 0, 0, 0, 0, 0, "Above", "Paged" "2015/11/23"."21:10:04.930000"."H019"."MQPC".="800"."2015/1ኾ/23"."20:40:12.04535 9",1792.1,100000.42308.99487.1771124.328513.0.1736279.111053.6993.41.0.0.0.0.0." Above"."Paged". "2015/11/23","21:10:04,930000","H019","MQPC",="800","2015/11/23","20:40:12,04535 9".1792.2.50000.49999.49999.221.0.0.13.13.13.13.0.0.0.0.0."Above"."Paged". "2015/11/23"."21:10:04.930000"."H019"."MQPC".="800"."2015/11/23"."20:40:12.04535 9".1792.3.100000.98961,99385,284845,56959.0,280496,4117,276,13,0,0,0,0,0,0,"Above" ."Paged", "2015/11/23"."21:10:04.930000"."H019"."MQPC".="800"."2015/11/23"."20:40:12.04535 9".1792.4.50000.49999.49999.741.0.0.13.13.13.13.0.0.0.0.0."Above", "Paged", "2015/11/23", "21:10:04,930000", "H019", "MQPC", = "800", "2015/11/23", "20:40:12,04535 9", 1792, 5, 100000, 99393, 99393, 516284, 103803, 0, 508323, 828, 71, 13, 0, 0, 0, 0, 0, "Above" "Paged", "2015/11/23"."21:10:04.930000"."H019"."MQPC".="800"."2015/11/23"."20:40:12.04535 9", 1792, 6, 100000, 99992, 99999, 2229, 167, 0, 764, 36, 19, 13, 0, 0, 0, 0, 0, "Above", "Paged", "SMF-QPST.csv" 553 lines. 87171 characters

#### **Imported to a spreadsheet**

| 📄 S          | MF-QPST.csv               | - LibreOffice Calc                           |              |                |              |                       | N                     |                                    |              |      |
|--------------|---------------------------|----------------------------------------------|--------------|----------------|--------------|-----------------------|-----------------------|------------------------------------|--------------|------|
| <u>F</u> ile | <u>E</u> dit <u>V</u> iew | <u>I</u> nsert F <u>o</u> rmat <u>T</u> ools | <u>D</u> ata | <u>W</u> indow | <u>H</u> elp |                       | k                     |                                    |              |      |
|              | • 🖻 • 🔒                   | 🖹   🛃 🚍 🔯                                    | XE           | •              | 🍰   🕤 • e    | 🕵 🍫   🌐 🔳             | 🛨 💶 I JA 🕄 J 👬        | 🐺   💌 🌈 🚺                          | Ω ቛ 📮        |      |
| Lib          | eration Sans              |                                              | <u>a</u>     | <u>a</u> - E   |              | =   🔁 🖽   🗉 🖃         | -   🤳 % 0.0 🛐         | ■> = (00. 00.<br>=> = (00. 00. 00. | 📑 • 📻 •      |      |
| A1           |                           | 🗹 🛣 ∑ 💳 🗖                                    | ite          |                |              |                       |                       |                                    |              | _    |
|              | A                         | В                                            | С            | D              | E            | F                     | G                     | Н                                  | I            |      |
| 1            | Date                      | Time                                         | LPAR         | QMgr           | MQ_Version   | Interval_Start (DATE) | Interval_Start (TIME) | Interval_Duration                  | BufferPool B | Buff |
| 2            | 2015/11/23                | 21:10:04,930000                              | H019         | MQPC           | 800          | 2015/11/23            | 20:40:12,045359       | 1792                               | 0            |      |
| 3            | 2015/11/23                | 21:10:04,930000                              | H019         | MQPC           | 800          | 2015/11/23            | 20:40:12,045359       | 1792                               | 1            |      |
| 4            | 2015/11/23                | 21:10:04,930000                              | H019         | MQPC           | 800          | 2015/11/23            | 20:40:12,045359       | 1792                               | 2            |      |
| 5            | 2015/11/23                | 21:10:04,930000                              | H019         | MQPC           | 800          | 2015/11/23            | 20:40:12,045359       | 1792                               | 3            |      |
| 6            | 2015/11/23                | 21:10:04,930000                              | H019         | MQPC           | 800          | 2015/11/23            | 20:40:12,045359       | 1792                               | 4            |      |
| 7            | 2015/11/23                | 21:10:04,930000                              | H019         | MQPC           | 800          | 2015/11/23            | 20:40:12,045359       | 1792                               | 5            |      |
| 8            | 2015/11/23                | 21:10:04,930000                              | H019         | MQPC           | 800          | 2015/11/23            | 20:40:12,045359       | 1792                               | 6            |      |
| 9            | 2015/11/23                | 21:39:58,000000                              | H019         | MQPC           | 800          | 2015/11/23            | 21:10:04,929903       | 1793                               | 0            |      |
| 10           | 2015/11/23                | 21:39:58,000000                              | H019         | MQPC           | 800          | 2015/11/23            | 21:10:04,929903       | 1793                               | 1            |      |
| 11           | 2015/11/23                | 21:39:58,000000                              | H019         | MOPC           | 800          | 2015/11/23            | 21:10:04,929903       | 1793                               | 2            |      |
| 12           | 2015/11/23                | 21:39:58,000000                              | H019         | MQPC           | 800          | 2015/11/23            | 21:10:04,929903       | 1793                               | 3            |      |
| 13           | 2015/11/23                | 21:39:58,000000                              | H019         | MOPC           | 800          | 2015/11/23            | 21:10:04,929903       | 1793                               | 4            |      |
| 14           | 2015/11/23                | 21:39:58,000000                              | H019         | MOPC           |              | 2015/11/23            | 21:10:04,929903       | 1793                               |              |      |
|              | -                         | 21.20.58 000000                              | H010         | MÓDC           |              | 2015/11/22            | 21.10.04 020003       | 1702                               |              |      |

#### Job done?

- Project goals had been met
- "Customer" requirements all implemented

• But ...

#### Import to SQL tables

- After working with just CSV, Lyn tried importing data to DB2
  - For very large data volumes that challenge spreadsheets
- But DB2 cannot simply import CSV files
  - Needs tables to be created with columns and datatypes
  - Unlike MS Access, which does it automatically
- Tried creating tables by hand
  - Was easier to do it in code to cover all tables
  - Get simple DDL to define columns with appropriate types

#### Some DDL

TABLE MQSMF.QPST; DROP CREATE TABLE MOSMF.OPST ( Date DATE Time CHAR(16) LPAR CHAR(4) CHAR(4)QMgr MQ\_Version CHAR(3)Interval\_Start\_Date DATE Interval\_Start\_Time CHAR(19) Interval Duration INTEGER **BufferPool** TNTEGER Buffer\_Count INTEGER Lowest\_Stealable INTEGER Current\_Stealable INTEGER Getp\_Old\_Requests INTEGER Getp\_New\_Requests INTEGER DASD Read INTEGER Set\_Write\_Pages INTEGER Pages Written INTEGER DASD\_Write INTEGER Svnc\_Writes INTEGER Defer\_Write\_THold\_Reached INTEGER Sync\_Write\_THold\_Reached INTEGER Buffer\_Steals INTEGER Buffer\_Steals\_Hash\_Changes INTEGER Suspend\_No\_Buffers INTEGER LOC CHAR(6)FIX CHAR(6));

Date = DateTime = String

#### How it looks in DB2

| Control Center - DB2COPY1       |                               |                                                           | 🔭 Open Table - QPST 💦 🗙 🔀                                  |                                            |                            |                             |                            |           |  |  |
|---------------------------------|-------------------------------|-----------------------------------------------------------|------------------------------------------------------------|--------------------------------------------|----------------------------|-----------------------------|----------------------------|-----------|--|--|
| ntrol Center Selected Edit View | · •                           |                                                           | METAYLOR2016 - DB2 - MYDB - MQSMF                          | - OPST                                     |                            |                             |                            |           |  |  |
| - 😚 😘 🖬 🦆 🕼 🛛 🔏                 | 🖳 { 🖬 🏗 ( 🌒                   |                                                           |                                                            |                                            |                            |                             |                            |           |  |  |
| ) Object View                   |                               |                                                           | Edits to these results are performed as                    | positioned UPDATE                          | is and DELETES. Use the To | ools Settings notebook to d | hange the form of editing. |           |  |  |
| Control Center                  | METAYLOR2016 - DB2 - MYDB - T | lables                                                    | DATE                                                       | DATE \$ TIME \$ LPAR \$ QMGR \$ MQ_VERSION |                            |                             |                            |           |  |  |
| All Systems All Databases       | Name                          | ema≑   Table space≑   Comment≑   Index table sp           | Nov 23, 2015 21:10:04,93000                                |                                            | MQPC                       | 800                         | No 🔺                       |           |  |  |
| All Databases                   |                               |                                                           | Nov 23, 2015 21:10:04,93000                                | 00 H019                                    | MQPC                       | 800                         | Nov                        | Delete Ro |  |  |
| Tables                          | QEST MQS                      |                                                           | Nov 23, 2015 21:10:04,93000                                | 00 H019                                    | MQPC                       | 800                         | Nov                        |           |  |  |
| Views                           | QIST MQS                      |                                                           | Nov 23, 2015 21:10:04,93000                                | 00 H019                                    | MQPC                       | 800                         | Nov                        |           |  |  |
| Aliases                         | QJST MQS                      |                                                           | Nov 23, 2015 21:10:04,93000                                | 00 H019                                    | MQPC                       | 800                         | Nov                        |           |  |  |
| - 🗀 Nicknames                   | QLST MQS                      |                                                           | Nov 23, 2015 21:10:04,93000                                | 00 H019                                    | MOPC                       | 800                         | No                         |           |  |  |
| E 🗀 Cache Objects               | QMAC MQS                      |                                                           | Nov 23, 2015 21:10:04,93000                                |                                            | MQPC                       | 800                         | Not                        |           |  |  |
| 🗀 Triggers                      | QMST MQS                      |                                                           | Nov 23, 2015 21:39:58,0000                                 |                                            | MQPC                       | 800                         | No                         |           |  |  |
| 🗀 Schemas                       | QPST MQS                      |                                                           | Nov 23, 2015 21:39:58,00000                                |                                            | MQPC                       | 800                         | No                         |           |  |  |
| 🛅 Indexes                       | QSST MQS                      |                                                           | Nov 23, 2015 21:39:58,00000                                |                                            | MQPC                       | 800                         | No                         |           |  |  |
| 🛅 Table Spaces                  | QTST MQS                      |                                                           | Nov 23, 2015 21:39:58,00000                                |                                            | MQPC                       | 800                         | Nov                        |           |  |  |
| Event Monitors                  | WQ MQS                        |                                                           | Nov 23, 2015 21:39:58,00000                                |                                            | MOPC                       | 800                         | Not                        |           |  |  |
| 🛅 Buffer Pools                  | WTAS MQS                      | SMF USERSPACE1                                            | Nov 23, 2015 21:39:58,00000<br>Nov 23, 2015 21:39:58,00000 |                                            | MQPC                       | 800                         | No                         |           |  |  |
| E Diation Objects               | •                             |                                                           |                                                            |                                            |                            |                             |                            |           |  |  |
| 🗉 🧰 User and Group Objects      | 22 of 152 items disp          | splayed 🛛 🖞 🐎 🕀 🛱 🖇 🏹                                     | Nov 23, 2015 21:39:58,00000                                |                                            | MQPC                       | 800                         | Not                        |           |  |  |
| 🗄 🛅 Federated Database Objec    |                               |                                                           | Nov 23, 2015 22:09:51,20000                                |                                            | MQPC                       | 800                         | Not                        |           |  |  |
| ML Schema Repository (X         | 🛛 🕅 Table - QPST              |                                                           | Nov 23, 2015 22:09:51,20000                                |                                            | MQPC                       | 800                         | Not                        |           |  |  |
| TOOLSDB                         | Schema : MOSME                | Columns                                                   | Nov 23, 2015 22:09:51,20000                                |                                            | MQPC                       | 800                         | No                         |           |  |  |
|                                 | Creator : MQSMF               |                                                           | Nov 23, 2015 22:09:51,20000                                |                                            | MQPC                       | 800                         | No                         |           |  |  |
|                                 | Columns : 26                  | Key Name Data type DATE DATE                              | Nov 23, 2015 22:09:51,20000                                |                                            | MQPC                       | 800                         | No                         |           |  |  |
|                                 | Actions:                      | DATE DATE<br>TIME CHARACTER                               | Nov 23, 2015 22:09:51,20000                                |                                            | MQPC                       | 800                         | No                         |           |  |  |
|                                 | Ø Oper                        | LPAR CHARACTER                                            | Nov 23, 2015 22:09:51,20000                                |                                            | MQPC                       | 800                         | No <sup>1</sup>            |           |  |  |
|                                 |                               | QMGR CHARACTER                                            | Nov 23, 2015 22:39:44 10000                                | NO H019                                    | MOPC                       | 800                         | No V                       |           |  |  |
|                                 |                               | MQ_VERSION CHARACTER<br>INTERVAL_START_DATE DATE          |                                                            |                                            |                            |                             |                            |           |  |  |
|                                 | Show Related                  | INTERVAL_START_DATE DATE<br>INTERVAL_START_TIME CHARACTER |                                                            |                                            |                            |                             |                            |           |  |  |
|                                 | Create New                    | INTERVAL_DURATION INTEGER                                 | Commit Roll Back                                           |                                            |                            | Filter                      | Fetch More Rows            |           |  |  |
|                                 | u <u>oroate now</u>           | "BUFFERPOOL" INTEGER                                      |                                                            |                                            |                            |                             |                            |           |  |  |
|                                 |                               | BUFFER_COUNT INTEGER<br>LOWEST_STEALABLE INTEGER          | Automatically commit updates                               |                                            | 100 row(s) in memory       |                             |                            |           |  |  |
|                                 |                               | CURRENT_STEALABLE INTEGER                                 | 100100(3)                                                  |                                            |                            |                             |                            |           |  |  |
|                                 |                               | GETP_OLD_REQUESTS INTEGER                                 |                                                            |                                            |                            |                             | Clos                       | se H      |  |  |
|                                 |                               | GETP_NEW_REQUESTS INTEGER                                 |                                                            |                                            |                            |                             |                            |           |  |  |
|                                 |                               | DASD_READ INTEGER<br>SET WRITE PAGES INTEGER              | 4 Yes                                                      |                                            |                            |                             |                            |           |  |  |
|                                 | 1                             | DACEC VADITIEN INTEGER                                    | 4 Yes                                                      |                                            |                            |                             |                            |           |  |  |

#### Job done?

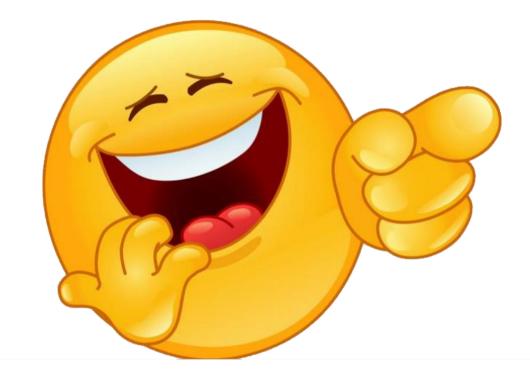

#### **Regular further enhancements**

- Support input files without RDW
  - Many sites disabling "ftp"; other protocols may not do RDW
- Current levels of SMF structure
- Checkpoints for resumption when processing very large files
   Lyn's disk would often fill up so this should speed recovery
- Link WQ and WTAS correlators

Continual discovery of undocumented features

#### **Output format extensions**

• Write data as JSON

- Default INDEX creation in DDL
  - Based on queries shown to be valuable but slow
- MySQL option
  - To enable fully-free SQL analysis

#### **SMF** as **JSON**

#### mqsmfcsv -i <input file> -f json

```
"recordType" : 116,
"recordSubType" : 0,
"structure" : "OMAC",
"date" : "2015/11/23",
"time" : "11:00:00.020000",
"lpar" : "H019",
"amar" : "MOPC",
"mgVersion" : "800",
"authorisationId" : "IMS ",
"correlId" : "F0F2F3F6C2C3F1E4C4D6C340",
"connectionName" : "PRDC ",
"operatorId" : "PLN1231 ",
"applicationType" : "IMS MPP/BMP",
"accountingToken" :
"networkId" :
"D7D9C4C340404040044E0A080000001",
. . .
```

# And now some examples of using the data

# speaker.setName(Lyn)

Capitalware's MQ Technical Conference v2.0.1.8

### How do I use this?

• Use MP1B and mqsmfcsv together for fuller picture

- MP1B
  - Looking at messages
  - Examine complete task record
    - What queues used
- MQSMFCSV
  - Looking for specifics

# **Some Common Analysis**

#### • Bufferpool issues:

| D | Sync_Writ | DASD_Wri | Pages_Wr | Set_Write | DASD_Rea | Getp_New | Getp_Old_Req | Current_St | Lowest_St | Buffer_Co | BufferPoo | Interval_D | Inte I | i Interva | MQ_Ve | QMgr |
|---|-----------|----------|----------|-----------|----------|----------|--------------|------------|-----------|-----------|-----------|------------|--------|-----------|-------|------|
|   | 4         | 8        | 27       | 5559392   | 0        | 0        | 5559431      | 9975       | 9974      | 10000     | 0         | 2352       | 09:0   | #####     | 800   | QML1 |
|   | 3         | 18       | 226      | 217085    | 0        | 44412    | 221325       | 14694      | 14692     | 15000     | 1         | 2352       | 09:0   | #####     | 800   | QML1 |
|   | 3         | 38488    | 615763   | 12578779  | 613685   | 2893875  | 12546086     | 3236       | 2180      | 15000     | 2         | 2352       | 09:0   | #####     | 800   | QML1 |
|   | 3         | 237      | 3703     | 47718     | 3145     | 7789     | 49210        | 11902      | 11298     | 15000     | 3         | 2352       | 09:0   | #####     | 800   | QML1 |
|   | 4         | 105      | 1611     | 5674805   | 0        | 1140222  | 5710808      | 13874      | 12827     | 15000     | 4         | 2352       | 09:0   | #####     | 800   | QML1 |
|   | 2         | 4        | 5        | 4118864   | 0        | 0        | 4118894      | 9975       | 9974      | 10000     | 0         | 1798       | 10:0   | #####     | 800   | QML1 |
|   | 2         | 13       | 156      | 171216    | 0        | 35017    | 174429       | 14692      | 14691     | 15000     | 1         | 1798       | 10:0   | #####     | 800   | QML1 |
|   | 2         | 29982    | 479682   | 9302808   | 478006   | 2150664  | 9290884      | 3579       | 2205      | 15000     | 2         | 1798       | 10:0   | #####     | 800   | QML1 |
|   | 2         | 151      | 2376     | 36203     | 2525     | 6145     | 37386        | 11863      | 11061     | 15000     | 3         | 1798       | 10:0   | #####     | 800   | QML1 |
|   | 3         | 40       | 569      | 4159757   | 0        | 835675   | 4186589      | 14073      | 13873     | 15000     | 4         | 1798       | 10:0   | #####     | 800   | QML1 |
|   | 48        | 92       | 294      | 57744539  | 0        | 0        | 57745022     | 9975       | 9972      | 10000     | 0         | 28928      | 11:0   | #####     | 800   | QML1 |
|   | 31        | 189      | 2285     | 2638670   | 0        | 539818   | 2688933      | 14604      | 14687     | 15000     | 1         | 28928      | 11:0   | ######    | 800   | QML1 |
|   | 31        | 500717   | 8011007  | 1.27E+08  | 8186300  | 29014948 | 1206619240   | 3506       | 2200      | 15000     | 2         | 28928      | 11:0   | #####     | 800   | QML1 |
|   | 33        | 3820     | 60376    | 564050    | 41705    | 123511   | 560717       | 41680      | 2240      | 15000     | 3         | 28928      | 11:(   | ######    | 800   | QML1 |
|   | 38        | 487      | 6975     | 54557571  | 0        | 10960000 | 54915056     | 14475      | 13031     | 15000     | 4         | 28928      | 11:0   | #####     | 800   | QML1 |
|   | 1         | 2        | 3        | 2142863   | 0        | 0        | 2142890      | 9975       | 9975      | 10000     | 0         | 1584       | 19:0   | #####     | 800   | QML1 |
|   | 1         | 5        | 55       | 161439    | 0        | 32961    | 164143       | 14694      | 14693     | 15000     | 1         | 1584       | 19:C   | #####     | 800   | QML1 |
|   | 1         | 1        | 1        | 3835563   | 0        | 1002494  | 3834660      | 3506       | 3505      | 15000     | 2         | 1584       | 19:0   | #####     | 800   | QML1 |
|   | 1         | 125      | 1983     | 19101     | 1470     | 3600     | 20267        | 9674       | 9002      | 15000     | 3         | 1584       | 19:0   | #####     | 800   | QML1 |
|   | 2         | 10       | 127      | 1844758   | 0        | 370519   | 1857590      | 14595      | 14474     | 15000     | 4         | 1584       | 19:0   | #####     | 800   | QML1 |

## **Some Common Analysis**

• Who is using the bufferpool?

| BASE_NAME                  | PAGESET_ | BUFFERPO | ol_ID |
|----------------------------|----------|----------|-------|
| XMITQ1                     | 2        | 2        |       |
| SYSTEM.ADMIN.CHANNEL.EVENT | 2        | 2        |       |
| REPLY_Q_1                  | 2        | 2        |       |

# **Some Common Analysis**

#### • Long Latching:

| Α    | В                | С               | D                | E F             |
|------|------------------|-----------------|------------------|-----------------|
| QMGR | LONGEST_LATCH    | MAX_LATCH_WAIT_ | MAX_LATCH_WAIT_I | START_TIME_TIME |
| QML1 | 000000045702C28  | 938725          | 24               | 13:19:20,816071 |
| QML1 | 000000045702C28  | 929327          | 24               | 13:19:26,184211 |
| QML1 | 000000045702C28  | 928027          | 24               | 13:19:27,066160 |
| QML1 | 00000007E7684A8  | 855952          | 24               | 13:19:20,327533 |
| QML1 | 000000045702C28  | 837519          | 24               | 13:19:22,095385 |
| QML1 | 0000004806A00920 | 835626          | 24               | 13:19:24,936686 |
| QML1 | 000000045702C28  | 767101          | 24               | 13:19:39,856699 |
| QML1 | 000000045702C28  | 684788          | 24               | 13:19:21,996386 |
| QML1 | 000000045702C28  | 596139          | 24               | 13:19:35,333268 |
| QML1 | 000000045702C28  | 496932          | 24               | 13:19:23,312622 |
| QML1 | 000000045702C28  | 481161          | 24               | 13:19:46,452283 |
| QML1 | 000000045702C28  | 471263          | 24               | 13:19:21,597983 |
| QML1 | 000000045702C28  | 396968          | 24               | 13:19:30,589287 |

### **Queries against the data**

- Reading a million-plus row report for potential issues is impossible
  - With V7.0.1 we developed a series of searches that worked well against the task report
  - Quit working with V7.1 because the format changed dramatically
- Using queries to find things which might be problems

- Looking for skipped or expired messages?
  - SELECT LPAR, QMgr, Correlation, Base\_Name from MQSMF.WQ WHERE Get\_Messages\_Skipped\_Count >0;
  - SELECT LPAR, QMgr, Correlation, Base\_Name from MQSMF.WQ WHERE Get\_Messages\_Expired\_Count >0;
- Put to waiting getter active on a queue?
  - SELECT \* from MQSMF.WQ WHERE LPAR = 'MPX1' AND "Base\_Name" = 'LYNS.TEST.QUEUE' AND "Put\_Waiting\_Getter\_Count" > 0 ;

- How many transactions had unfulfilled MQGETs?
  - SELECT QMGR, Base\_Name, Get\_Valid, Get\_Count, Get\_Invalid from MQSMF.WQ where (GET\_Valid < Get\_Count and Base\_Name= 'LYN.TEST.Q2');

| QMGR | BASE_NAME   | GET_VALID | GET_COUNT | GET_INVALID |
|------|-------------|-----------|-----------|-------------|
| QML2 | LYN.TEST.Q2 | 897       | 21529     | 0           |
| QML2 | LYN.TEST.Q2 | 929       | 21328     | 0           |
| QML2 | LYN.TEST.Q2 | 920       | 21419     | 0           |
| QML2 | LYN.TEST.Q2 | 1012      | 23133     | 0           |
| QML2 | LYN.TEST.Q2 | 329       | 13718     | 0           |
| QML2 | LYN.TEST.Q2 | 1099      | 23601     | 0           |
| QML2 | LYN.TEST.Q2 | 1070      | 23942     | 0           |
| QML2 | LYN.TEST.Q2 | 1043      | 23624     | 0           |

- How many valid MQGETs were from a queue?
  - SELECT SUM(Get\_Valid), SUM(Get\_Count) from MQSMF.WQ
     where (GET\_Valid < Get\_Count and Base\_Name=</li>
     'LYNE.QUEUE.2');
  - Results Column 1 the number of valid gets, Column 2 is total get requests:
     Properties SQL Results State Proje

| 🗏 Pr | operties | 🔲 SQL F | Results 🛛 | 🕾 Data Proje |
|------|----------|---------|-----------|--------------|
|      | 1        |         | 2         |              |
| 1    | 1539392  | 25      | 39898097  | 72           |
|      |          |         |           |              |
|      |          |         |           |              |
|      |          |         |           |              |

- What was my largest message size retrieved for this queue?
  - SELECT MAX(Get\_Max\_Msg\_Size) from MQSMF.WQ where (Base\_Name= 'LYNS.TEST.QUEUE');

- Result was 11,189 (application people insisted it was 3,800)

- How many MQPUTs and MQPUT1s were completed?
  - SELECT SUM (Put\_Count), SUM (Put1\_Count) from MQSMF.WQ where (Base\_Name = 'LYNS.TEST.QUEUE');

- Results:

| 🔲 Pr | operties | 🗆 SQL | Results 🛛 | 🕾 Data Proje | ct Explorer |
|------|----------|-------|-----------|--------------|-------------|
|      | 1        |       | 2         |              |             |
| 1    | 0        |       | 3121      |              |             |
|      |          |       |           |              |             |

Useful Queries - How much are my puts and gets costing?

- Query to get total costs for MQGETs and MQPUTs
  - SELECT SUM (Get\_Count), SUM (Get\_CT\_us), SUM (Total\_Valid\_Gets), SUM (Total Bytes Get),

SUM (Put\_Count), SUM (Put\_CT\_us), SUM (Put1\_Count),

SUM (Put1\_CT\_us), SUM (Total\_Valid\_Puts), SUM (Total\_Bytes\_Put) FROM MQSMF.WQ

WHERE (Base\_Name = 'ELKINSC.SHARED.QUEUE' AND QMGR = 'QML1');

|   | 1         | 2          | 3       | 4           | 5 | 6 | 7 | 8 | 9 | 10 |
|---|-----------|------------|---------|-------------|---|---|---|---|---|----|
| 1 | 204808121 | 1181322809 | 9173709 | 15415705192 | 0 | 0 | 0 | 0 | 0 | 0  |

#### Useful Queries - How much are my puts and gets costing?

- The raw sums are not all that useful by themselves
- But when averaged and used for comparisons, they can be

|                                | Queue   | Queue   | Average CPU<br>for Valid | Average CPU<br>for Valid |
|--------------------------------|---------|---------|--------------------------|--------------------------|
| Queue Name                     | Manager | Туре    | MQGET                    | MQPUT                    |
| ELKINSC.SHARED.QUEUE           | QML1    | SHARED  | 128.77                   | 0                        |
| ELKINSC.SHARED.QUEUE           | QML2    | SHARED  | 245.67                   | 0                        |
| ELKINSC.SHARED.QUEUE           | QML3    | SHARED  | 0                        | 18.42                    |
| ELKINSC.SHARED.QUEUE           | QML4    | SHARED  | 0                        | 30.83                    |
| Sum FOR SHARED QUEUE           |         |         | 176.01                   | 24.6                     |
| SYSTEM.CLUSTER.TRANSMIT.QUEUE  | QML1    | PRIVATE | 21.15                    | 51.76                    |
| SYSTEM.CLUSTER.TRANSMIT.QUEUE  | QML2    | PRIVATE | 13.13                    | 45.85                    |
| SYSTEM.CLUSTER.TRANSMIT.QUEUE  | QML3    | PRIVATE |                          |                          |
| SYSTEM.CLUSTER.TRANSMIT.QUEUE  | QML4    | PRIVATE |                          |                          |
| SUM FOR CLUSTER TRANSMIT QUEUE |         |         | 17.91                    | 49.37                    |

### And can surprise you!

 SELECT QMgr, Interval\_Start\_Date, Interval\_Start\_Time, Interval\_Duration, Checkpoints, Log\_CI FROM MQSMF.QJST;

| 🔳 Pi | roperties 🔲 SQL Results | 🛿 😪 Data Project Explore | ۲                   |               |      |             |        |
|------|-------------------------|--------------------------|---------------------|---------------|------|-------------|--------|
|      | QMGR                    | INTERVAL_START_DATE      | INTERVAL_START_TIME | INTERVAL_DURA | TION | CHECKPOINTS | LOG_CI |
| 1    | QML1                    | 2016-09-12               | 11:29:55,926548     | 59            | /    | 1           | 7709   |
| 2    | QML1                    | 2016-09-12               | 11:30:55,695439     | 59            |      | 52          | 243762 |
| 3    | QML1                    | 2016-09-12               | 11:31:55,464300     | 59            |      | 53          | 242837 |
| 4    | QML1                    | 2016-09-12               | 11:32:54,742262     | 60            |      | 52          | 247384 |
| 5    | QML1                    | 2016-09-12               | 11:33:55,002061     | 59            |      | 53          | 242765 |
| 6    | QML1                    | 2016-09-12               | 11:34:54,417852     | 60            |      | 51          | 241894 |
| 7    | QML1                    | 2016-09-12               | 11:35:54,539833     | 59            |      | 0           | 9      |
| 8    | QML1                    | 2016-09-12               | 11:36:54,308729     | 59            |      | 0           | 0      |
|      |                         |                          |                     |               |      |             |        |
|      |                         |                          |                     |               |      |             |        |

#### **Queries – warnings and lessons learned**

- Using Data Studio
  - Makes things easy for those of us who are not very SQL literate
  - Single quotes are typically used for literals
  - A query defaults to 500 rows
    - If you need to see more, use an EXPORT
- Using an EXPORT

| USERSPACE1 2016-06-30-05 NONE | USERSPACE1                   | 722                               | -1 722 | ROW-ORG.                                            | ST   | MQSMF QM             |
|-------------------------------|------------------------------|-----------------------------------|--------|-----------------------------------------------------|------|----------------------|
| USERSPACE1 2016-06-30-05 NONE | USERSPACE1                   | 5054                              | -1 509 | ROW-ORG.                                            | ST . | MQSMF QPS            |
| USERSPACE1 2016-06-30-05 NONE | USERSPACE1                   | 722                               | -1 722 | ROW-ORG                                             | 51   | MQSNF QSS            |
| USERSPACE1 2016-06-30-05 NONE | USERSPACE1                   | 722                               | -1 722 | ROW-ORG.                                            | ŚT . | MQSMF QTS            |
| USERSPACE1 2016-06-30-08 NONE | USERSPACE1                   | 140019                            | 1. 140 | enw.cec                                             | -    | MQSMF WQ             |
|                               | USERSPACE1                   | 17                                |        | Manage                                              |      | MQSMF WT             |
| LISEBEDACEI 3MALAGUNA MANE    | LIGEDCDAFET                  | 10                                |        | Show                                                |      | MOGME WIT            |
| Showing 166 of 166 ite        |                              |                                   |        | Convert to Column Organiz<br>Load                   | 9    | Connection : localhy |
| 8900 ***                      |                              | <ul> <li>With Export U</li> </ul> | •      | Properties = 501 P Unload<br>@ PHOQ Change Pla Data |      |                      |
| L                             | ptim High Performance Unload |                                   | ,      |                                                     |      |                      |
|                               | <u>k</u>                     | ST With SQL                       |        | Analyze Impact                                      |      |                      |
|                               |                              | •                                 |        | Compare With                                        |      | -                    |
|                               |                              |                                   |        | Generate pureQuery Code .                           | -    |                      |
|                               |                              |                                   |        | Generate DDL.                                       |      |                      |
|                               |                              |                                   |        | Drop                                                |      |                      |
|                               |                              |                                   |        | Alter                                               |      |                      |
|                               |                              |                                   |        | Сору                                                |      |                      |
|                               |                              |                                   |        | Manage Privileges                                   | -    |                      |
|                               |                              |                                   |        | Properties                                          | 10   |                      |

#### **Using an Export** - continued

| 1. Target  | Specify the file name and format that you want to use to export data                                                                                                    |                                                                                                    |  |  |  |  |  |  |
|------------|----------------------------------------------------------------------------------------------------|----------------------------------------------------------------------------------------------------|--|--|--|--|--|--|
| 2. Options | <b>F</b> 1 11                                                                                                    |                                                                                                    |  |  |  |  |  |  |
| 3. Source  |                                                                                                    | is require at least one output file. You can use the Options tab to specify<br>nal file specifications for each file type. Use the LOB and XML fields to |  |  |  |  |  |  |
|            | specify where to                                                                                                    | store these types of data.                                                                                                    |  |  |  |  |  |  |
|            |                                                                                                    |                                                                                                    |  |  |  |  |  |  |
|            | Select the file format type for the file.                                                                                                    |                                                                                                    |  |  |  |  |  |  |
|            | Oelimited (I                                                                                                    | DEL)                                                                                                    |  |  |  |  |  |  |
|            | Integrated e                                                                                                    | xchange format (IXF)                                                                                                    |  |  |  |  |  |  |
|            |                                                                                                    |                                                                                                    |  |  |  |  |  |  |
|            | Select or create an export file                                                                                                    |                                                                                                    |  |  |  |  |  |  |
|            | Oreate a new provide the second second se | w file                                                                                                    |  |  |  |  |  |  |
|            | Use an exist                                                                                                    | ing file                                                                                                    |  |  |  |  |  |  |
|            | Path:                                                                                                    | C:\Users\IBM_ADMIN\Documents\Projects\SHARE\2016\Atlai                                                                                                   |  |  |  |  |  |  |
|            | File name:                                                                                                    | How_Many.csv                                                                                                    |  |  |  |  |  |  |

#### **Using an Export** - continued

| 1. Target  | When you select an output file format of delimited, you can specify additional options                                                                                                    |  |  |  |  |  |  |
|------------|----------------------------------------------------------------------------------------------------|--|--|--|--|--|--|
| 2. Options | and change default values. No additional options exist for the other file formats.                                                                                                    |  |  |  |  |  |  |
| 3. Source  | Code page:                                                                                                    |  |  |  |  |  |  |
|            | Prefix positive decimal values with a blank                                                                                                    |  |  |  |  |  |  |
|            | Use ISO date format                                                                                                    |  |  |  |  |  |  |
|            | Suppress the recognition of double character delimiters                                                                                                    |  |  |  |  |  |  |
|            | Remove leading zeros from all decimal columns                                                                                                    |  |  |  |  |  |  |
|            | Custom timestamp format:                                                                                                    |  |  |  |  |  |  |
|            | Delimiters                                                                                                    |  |  |  |  |  |  |
|            | The values of the column delimiter, character string delimiter, and decimal point character must all be different. The default values for these delimiters are a comma, a double quotation mark, and a period, respectively. |  |  |  |  |  |  |
|            | Column delimiter:                                                                                                    |  |  |  |  |  |  |
|            | Character string delimiter:                                                                                                    |  |  |  |  |  |  |
|            | Decimal point character:                                                                                                    |  |  |  |  |  |  |
|            |                                                                                                    |  |  |  |  |  |  |
|            |                                                                                                    |  |  |  |  |  |  |

#### **Using an Export** - continued

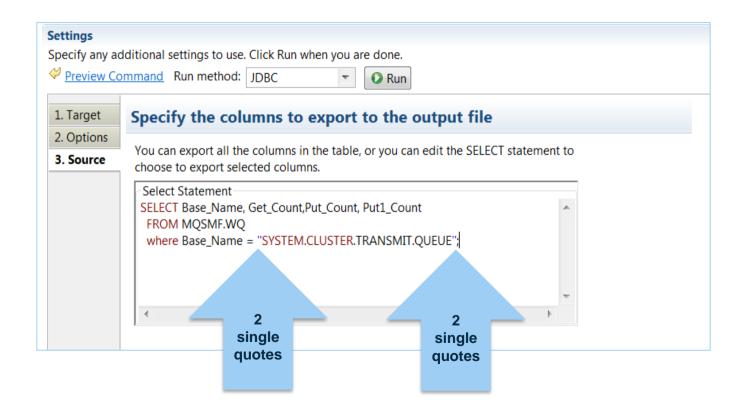

#### **The Export Command generated**

```
CALL SYSPROC.ADMIN_CMD(
'EXPORT TO "C:\Users\IBM_ADMIN\Documents\Projects\SHARE\2016\Atlanta\How_Many.csv"
OF DEL MODIFIED BY COLDEL, CHARDEL''' DECPT.
MESSAGES ON SERVER
SELECT Base_Name, Get_Count, Put_Count, Put1_Count
FROM MQSMF.WQ
where Base_Name = ''SYSTEM.CLUSTER.TRANSMIT.QUEUE'';' );
```

#### **Results of the export (end of CSV file)**

| 52432 | 'SYSTEM.CLUSTER.TRANSMIT.QUEUE | 1 | 0    | 1263 | 0 |
|-------|--------------------------------|---|------|------|---|
| 52433 | 'SYSTEM.CLUSTER.TRANSMIT.QUEUE | 1 | 6047 | 0    | 0 |
| 52434 | 'SYSTEM.CLUSTER.TRANSMIT.QUEUE | 1 | 6184 | 0    | 0 |
| 52435 | 'SYSTEM.CLUSTER.TRANSMIT.QUEUE | 1 | 6154 | 0    | 0 |
| 52436 | 'SYSTEM.CLUSTER.TRANSMIT.QUEUE | 1 | 6062 | 0    | 0 |
| 52437 | 'SYSTEM.CLUSTER.TRANSMIT.QUEUE | 1 | 0    | 432  | 0 |
| 52438 | 'SYSTEM.CLUSTER.TRANSMIT.QUEUE | 1 | 0    | 709  | 0 |
| 52439 | 'SYSTEM.CLUSTER.TRANSMIT.QUEUE | 1 | 0    | 1081 | 0 |
| 52440 | 'SYSTEM.CLUSTER.TRANSMIT.QUEUE | 1 | 0    | 468  | 0 |
| 52441 | 'SYSTEM.CLUSTER.TRANSMIT.QUEUE | 1 | 0    | 1174 | 0 |
| 52442 | SYSTEM.CLUSTER.TRANSMIT.OUFUE  | 1 | 0    | 784  | 0 |

#### New - Queries used to generate 'report like' sheets

• To generate a bufferpool report spreadsheet:

```
Select Date.
Time, LPAR, OMgr, MQ Version, Interval Start Date, Interval Start Time, Interval Duration,
BufferPool, Buffer Count, Lowest Stealable,
/* The next statement calulates the greatest number of pages used during the interval. */
INT (Buffer Count - Lowest Stealable) AS Highest Used,
/* The next statement calculates the highest used pages as a percentage of the total allocated for the SMF interval */
DEC( (Buffer Count - Lowest Stealable) * 100.0 /DEC(Buffer Count, 8, 2), 8, 2) AS Highest Used Percent,
Current Stealable, Getp Old Requests, Getp New Requests, DASD Read, Set Write Pages,
Pages Written, DASD Write, Sync Writes,
Defer Write THold Reached, Sync Write THold Reached,
Buffer Steals, Buffer Steals Hash Changes,
Suspend No Buffers,
LOC,
 FTX
FROM MQSMF.QPST
WHERE (QMGR = ''QML1'' and Buffer Count>0)
```

#### **Buffer Manager spreadsheet – some of the data**

| Interval |          |         |           |         | Higest   |           |          |          |         |         |           |          |          | Deferred<br>Write |
|----------|----------|---------|-----------|---------|----------|-----------|----------|----------|---------|---------|-----------|----------|----------|-------------------|
| Duration |          |         |           |         | used     |           |          | Getpage  |         | Set     |           |          |          | Threshol          |
| (seconds | Bufferpo | Butter  | Lowest    | Highest | (Percent | Current   | Old      | New      | DASD    | Write   | Pages     | DASD     | Sync     | d                 |
| ) 🔽      | ol 🖵     | Count 💌 | Stealab 💌 | Used 💌  | age) 💌   | Stealab 💌 | reques 💌 | reques 💌 | Reads 💌 | Pages 💌 | Writter 💌 | Writes 💌 | Writes 💌 | reache( 🔻         |
| 1800     | 1        | 90000   | 13359     | 76641   | 85.15    | 14786     | 4528574  | 3097442  | 1175012 | 4942446 | 1597943   | 99908    | 35       | 902               |
| 1787     | 1        | 90000   | 13370     | 76630   | 85.14    | 18304     | 3755002  | 3063077  | 549347  | 4102442 | 1049826   | 66061    | 466      | 635               |
| 1769     | 1        | 90000   | 13380     | 76620   | 85.13    | 87546     | 3550094  | 2257593  | 950213  | 3077643 | 772478    | 48757    | 504      | 410               |
| 1788     | 1        | 90000   | 13381     | 76619   | 85.13    | 20338     | 4060327  | 3150003  | 1128696 | 4132427 | 1317630   | 83030    | 714      | 932               |
| 1788     | 1        | 90000   | 13382     | 76618   | 85.13    | 14804     | 3953180  | 3073483  | 863273  | 4265688 | 1277742   | 80317    | 483      | 935               |
| 1802     | 1        | 90000   | 13384     | 76616   | 85.12    | 18698     | 4225953  | 2587521  | 1406145 | 4008608 | 1254734   | 78460    | 37       | 793               |
| 1800     | 1        | 90000   | 13393     | 76607   | 85.11    | 14790     | 3681075  | 2733307  | 617118  | 4240813 | 1252508   | 78716    | 459      | 725               |
| 1811     | 1        | 90000   | 13394     | 76606   | 85.11    | 20949     | 4020174  | 2449481  | 1387535 | 3733815 | 1181575   | 73877    | 29       | 734               |
| 1786     | 1        | 90000   | 13399     | 76601   | 85.11    | 18320     | 3753811  | 2499659  | 1187206 | 3694460 | 1202872   | 75232    | 51       | 722               |
| 1783     | 1        | 90000   | 13399     | 76601   | 85.11    | 15555     | 4379280  | 2523709  | 1196764 | 4348455 | 1226417   | 76688    | 33       | 940               |

#### New - Queries used to generate 'report like' sheets

• To generate a log manager report spreadsheet:

SELECT LPAR, QMgr, MQ\_Version, Interval\_Start\_Date, Interval\_Start\_Time, Interval\_Duration, Unavailable\_Buffer\_Count, Log\_Read\_Output\_Buffer, Log\_Read\_Active\_Log, Log\_Read\_Archive\_Log,

/\* The next statement calculates the total number of log reads completed during the interval \*/ INT(Log\_Read\_Output\_Buffer + Log\_Read\_Active\_Log + Log\_Read\_Archive\_Log) AS TOTAL\_LOG\_READS,

Tape\_Contention\_Delays, Checkpoints, Log\_CI,

/\* The next statement calculates the MB per second written during the interval \*/ DEC(ROUND((((Log\_CI\*4)/(1024.00))/(Interval\_Duration)),2),6,2),

IO\_Total\_Time\_1\_1\_us, IO\_Total\_Suspend\_Time\_1\_1\_us, IO\_Max\_Duration\_1\_1\_us, IO\_Max\_Log\_ID\_1\_1, IO\_Max\_Suspend\_Dur\_1\_1\_us, IO\_Max\_Suspend\_Time\_1\_1\_Date, IO\_Max\_Suspend\_Time\_1\_1\_Time,IO\_Max\_Suspend\_Log\_ID\_1\_1, IO\_Total\_Time\_1\_2\_us, IO\_Total\_Suspend\_Time\_1\_2\_us, IO\_Max\_Duration\_1\_2\_us, IO\_Max\_Log\_ID\_1\_2, IO\_Max\_Suspend\_Dur\_1\_2\_us, IO\_Max\_Suspend\_Time\_1\_2\_Date, IO\_Max\_Suspend\_Time\_1\_2\_Time, IO\_Max\_Suspend\_Log\_ID\_2\_1 FROM MQSMF.QJST WHERE (QMGR = "QML1")

#### Log Manager spreadsheet – some of the data

| INTERVAL_D | UNAVAILABL<br>E_BUFFER_<br>COUNT | LOG_READ_OUT<br>PUT_BUFFER |      |   |      | TAPE_C<br>ONTENTI<br>ON_DEL<br>AYS | CHECKPOINTS |         | MB_PER_<br>SECOND |
|------------|----------------------------------|----------------------------|------|---|------|------------------------------------|-------------|---------|-------------------|
| 1795       | 0                                | 623                        | 4461 | 0 | 5084 | 0                                  | 10          | 2821634 | 6.14              |
| 1789       | 0                                | 417                        | 3337 | 0 | 3754 | 0                                  | 9           | 2825604 | 6.17              |
| 1796       | 0                                | 540                        | 2638 | 0 | 3178 | 0                                  | 12          | 3453542 | 7.51              |
| 1792       | 0                                | 511                        | 2307 | 0 | 2818 | 0                                  | 10          | 2972254 | 6.48              |
| 1789       | 0                                | 449                        | 2082 | 0 | 2531 | 0                                  | 10          | 2818718 | 6.15              |
| 1773       | 0                                | 392                        | 1952 | 0 | 2344 | 0                                  | 12          | 3445866 | 7.59              |
| 1798       | 0                                | 424                        | 1835 | 0 | 2259 | 0                                  | 10          | 3061346 | 6.65              |
| 1787       | 0                                | 518                        | 1725 | 0 | 2243 | 0                                  | 8           | 2460906 | 5.38              |
| 1797       | 0                                | 381                        | 1824 | 0 | 2205 | 0                                  | 14          | 4037442 | 8.78              |
| 1797       | 0                                | 581                        | 1597 | 0 | 2178 | 0                                  | 9           | 2778470 | 6.04              |
| 1791       | 0                                | 306                        | 1841 | 0 | 2147 | 0                                  | 11          | 3259292 | 7.11              |
| 1791       | 0                                | 424                        | 1689 | 0 | 2113 | 0                                  | 8           | 2451898 | 5.35              |

#### New - Queries used to generate 'report like' sheets

• To generate a message manager report spreadsheet:

```
Select Date.
Time, LPAR, QMgr, MQ Version, Interval Start Date, Interval Start Time, Interval Duration,
Open, Close, Get, Put, Put1,
/* The next statement calulates the total number of put-type requests during the itnerval. */
 INT (Put + Put1) AS Total Puts,
Ing, Ingl, Set, Endw, Close Handles , Sub , SubReg , CB , CTL , Status , Pubs ,
/* The next statement calulates the total number of API requests during the itnerval. */
INT(Open + Close + Get + Put + Put1 + Inq + Inq1 + Set + Endw + Close Handles + Sub +
   SubReq + CB + CTL + Status + Pubs) AS Total APIs
FROM MOSMF.OMST
WHERE (OMGR = ''OML1'')
```

#### **Message Manager spreadsheet – some of the data**

| Interval<br>Start<br>Time | Interval<br>Duration<br>(seconds<br>) | Opens  | Closes | Gets   | Puts   | Put1s | Total Put<br>and Put1 | Ing   | Inq1 | Sets | Endws | Close<br>Handles | Subs | Subrqs | Callbacks | CTLs  | Status | Pubs | Total API<br>Requests |
|---------------------------|---------------------------------------|--------|--------|--------|--------|-------|-----------------------|-------|------|------|-------|------------------|------|--------|-----------|-------|--------|------|-----------------------|
| '17:26:25                 | . 1788                                | 133418 | 130388 | 531761 | 436343 | 0     | 436343                | . 801 | . 0  | (    | ) (   | ) (              | 0    | . 0    | 17702     | 51084 | C      | (    | ) 1301497             |
| '19:25:55                 | 1800                                  | 122757 | 119906 | 516266 | 466991 | 0     | 466991                | 1035  | 0    | (    | ) (   | ) (              | C    | C      | 17039     | 49662 | C      | (    | 1293656               |
| '17:50:40                 | 1791                                  | 135043 | 131332 | 515275 | 420723 | 0     | 420723                | 936   | 0    | (    | ) (   | ) (              | 0    | C      | 20885     | 59920 | C      | (    | ) 1284114             |
| '17:56:13                 | 1796                                  | 123061 | 120178 | 538814 | 439458 | 0     | 439458                | 929   | 0    | (    | ) (   | ) (              | 0    | C      | 14517     | 41819 | C      | (    | ) 1278776             |
| '17:15:23                 | 1786                                  | 134208 | 131756 | 513848 | 423742 | 0     | 423742                | 1058  | 0    | (    | ) (   | ) (              | 0    | C      | 15296     | 44041 | C      | (    | 1263949               |
| '21:55:19                 | 1790                                  | 119423 | 116761 | 552011 | 407681 | 0     | 407681                | 1131  | 0    | (    | ) (   | ) (              | 0    | C      | 15278     | 45281 | C      | (    | 1257566               |
| '21:25:25                 | 1794                                  | 123045 | 120359 | 526620 | 413822 | 0     | 413822                | 978   | 0    | (    | ) (   | ) (              | 0    | C      | 17198     | 49550 | C      | (    | ) 1251572             |
| '17:20:52                 | 1787                                  | 126553 | 123691 | 515540 | 425578 | 0     | 425578                | 943   | 0    | (    | ) (   | ) (              | 0    | C      | 14095     | 40276 | C      | (    | 1246676               |
| '17:45:10                 | 1790                                  | 127985 | 124277 | 502269 | 409181 | 0     | 409181                | 1229  | 0    | (    | ) (   | ) (              | 0    | C      | 20140     | 58516 | C      | (    | 1243597               |
| '16:56:25                 | 1800                                  | 121192 | 118505 | 523428 | 418266 | 0     | 418266                | 931   | 0    | (    | ) (   | ) (              | 0    | C      | 12798     | 37570 | C      | (    | 1232690               |

#### Other discoveries – Or why didn't I know this?

- I routinely ignored the 'seconds' fields on a lot of queries because for the vast majority of the time the time was not creeping into seconds...but....
  - When I added seconds on latches I found extraordinary things

|          |                 | MAX_LATCH_ | MAX_LATCH  |            |
|----------|-----------------|------------|------------|------------|
|          | LONGEST_LATC    | WAIT_TIME_ | _WAIT_TIME | MAX_LATCH_ |
| CORREL   | H (Addr)        | S          | _US        | WAIT_ID    |
| D1EDA3C4 | 0000004807D6908 | 5          | 731717     | 19         |
| D1EDA3C4 | 00000048069118  | 3          | 394963     | 19         |
| D1EDA3C4 | 0000004807B9C0  | 2          | 769386     | 19         |
| D1E9EABI | 000000480690BD  | 2          | 701325     | 19         |
| D1E9EABI | 000000480690BD  | 2          | 701325     | 19         |
| D1E9EABI | 000000480690BD  | 2          | 701325     | 19         |
| D1ECF994 | 000000480690BD  | 1          | 701842     | 19         |
| D1ECF994 | 000000480690BD  | 1          | 701842     | 19         |
| D1ECF994 | 000000480690BD  | 1          | 701842     | 19         |
| D1ECF994 | 000000480690BD  | 1          | 701842     | 19         |

### **New: Performance and Tuning Workshop**

- New 2-day workshop using mqsmfcsv and MP1B
  - "Alpha" was run recently
- For deeper analysis of MQ on z/OS
- To help you do your own analysis

Workshop outline: Introduction Looking into the JES logs The MQ Statistics data, interpretation and use The MQ Accounting data, interpretation and use Tools used for processing the data

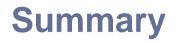

• MQ's SMF provides much insight for tuning and planning

• Experience has been needed to analyse data

 The discussion of tooling and queries here should enable better self-service

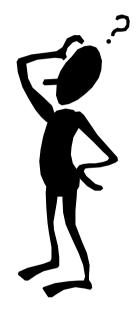

#### **Any questions?**